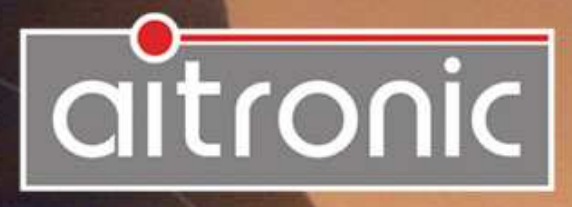

### **ABDA-Kartenleser ACR-320 Bedienungsanleitung**  Ausgabe 19.04.2018

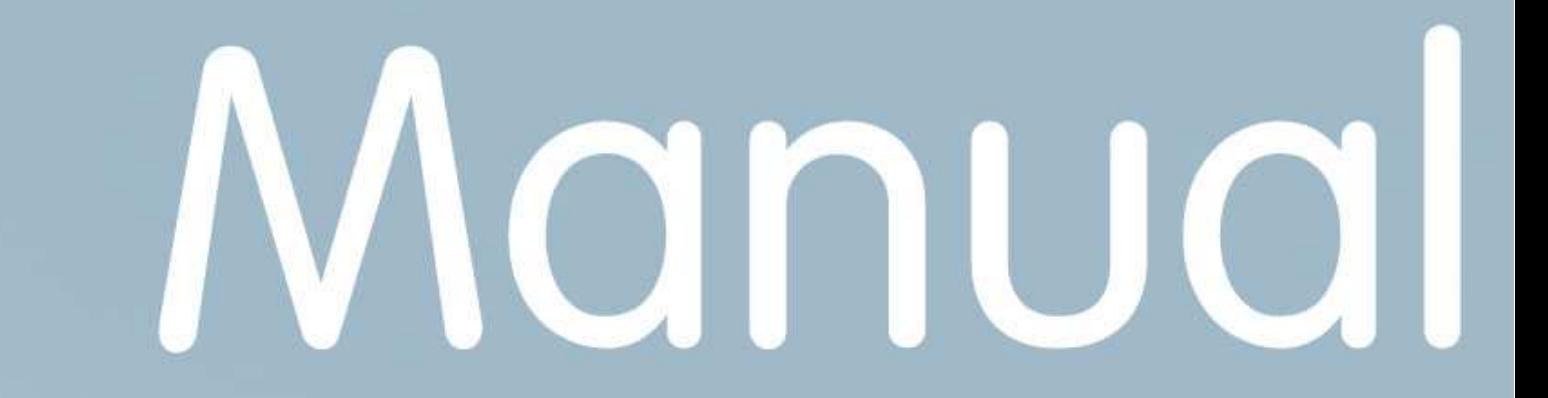

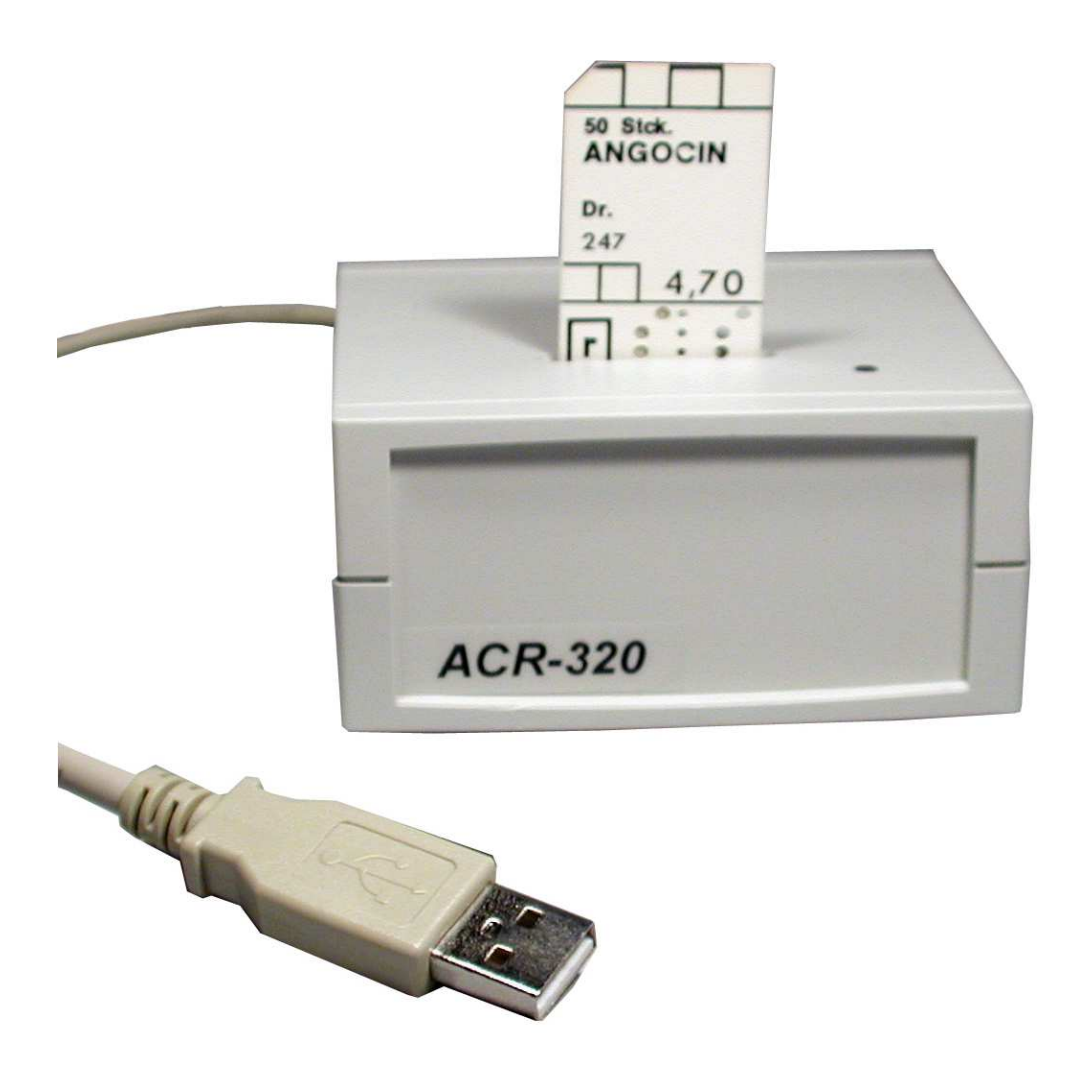

# **ABDA-Kartenleser ACR-320 Bedienungsanleitung**

Ausgabe 19.04.2018

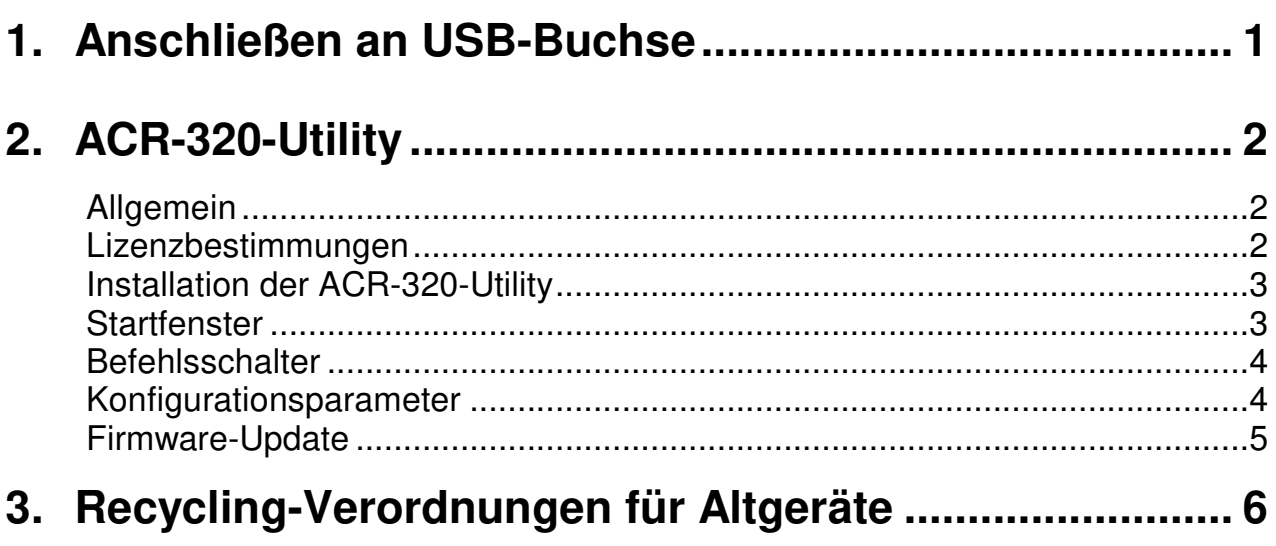

## **Wir liefern Ihnen nicht nur unsere mobilen Terminals mit Standard-Software...**

sondern entwickeln auch kundenspezifische

- Applikationen für diese Geräte
- PC-Applikationen
- Hardware

und beraten Sie bei

- der Erstellung von Konzepten für die mobile Datenerfassung,
- Fragen rund um Barcode und RFID,
- Hardware-Problemen,
- PC-Problemen.

Wenden Sie sich mit Ihren Fragen und Problemen bitte an:

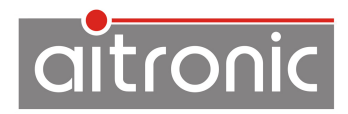

aitronic GmbH Balhorner Feld 10 D-33106 Paderborn

Telefon: +49 (0) 5251 29816-0 Telefax: +49 (0) 5251 29816-40 Internet: http://www.aitronic.de E-Mail: info@aitronic.de

Copyright © aitronic GmbH, 2018

Alle Rechte vorbehalten, insbesondere auch auszugsweise die der Übersetzung, des Nachdrucks, Wiedergabe durch Kopieren oder ähnliche Verfahren.

 $\mathcal{L}_\text{max}$  , and the contract of the contract of the contract of the contract of the contract of the contract of the contract of the contract of the contract of the contract of the contract of the contract of the contr

Liefermöglichkeiten und technische Änderungen vorbehalten.

## **1. Anschließen an USB-Buchse**

Beim Anschluss an eine USB-Buchse des PC wird der ACR-320 wie eine zweite Tastatur angeschlossen:

- Vorraussetzung ist, dass das verwendete Betriebssystem USB HID unterstützt. Windows 98, 2000, ME und XP unterstützen diese Schnittstelle. Windows 95 und NT 4.0 tun dies nicht.
- USB-Stecker des ACR-320-Kabels in eine freie USB-Buchse des PC stecken.
- Unter WINDOWS 98/ME muss der HID-Treiber installiert werden (WINDOWS-CD), damit der ACR-320 als Tastatur erkannt wird.

# **2. ACR-320-Utility**

## **Allgemein**

Die ACR-320-Utility wird kostenlos beim Kauf eines oder mehrerer ACR-320 ABDA-Kartenleser der Firma aitronic ausgeliefert und wird für den Firmware-Update und die Konfiguration des ACR-320 verwendet.

Die ACR-320-Utility ist lauffähig ab Windows XP.

**Bei Auslieferung ist ein ACR-320 bereits für den betreffenden Kunden komplett konfiguriert, so dass eine nachträgliche Konfiguration nicht notwendig ist. Arbeitet der ACR-320 nicht wie erwartet, dient die ACR-320- Utility dazu, die Konfiguration entsprechend anzupassen.** 

#### **Lizenzbestimmungen**

Sie sind berechtigt, eine Kopie des Softwareproduktes auf dem Computer zu installieren und zu benutzen.

Sie sind nicht berechtigt, das Softwareprodukt zu dekompilieren oder zu disassemblieren.

Ihre Nutzungsrechte an einer lizenzierten Software können Sie insgesamt an eine dritte Person übertragen. Dazu ist erforderlich, dass Sie alle Bestandteile dieser Software und alle Kopien, übertragen oder, dass Sie die nicht übertragenen Kopien zerstören. Denken Sie daran, sobald Sie die Software übertragen haben, sind Sie selber zur Nutzung nicht mehr berechtigt.

Der Ersatz eines weitergehenden Schadens ist ausgeschlossen. Dies gilt insbesondere für entgangenen Gewinn, für Datenverlust oder für fehlende Benutzbarkeit der Software sowie für mittelbare oder unmittelbare Mangelfolgeschäden.

Die Firma aitronic übernimmt keine Gewähr für die Fehlerfreiheit der Software oder der Dokumentation.

Mangels abweichender oder fehlender Regelung in dieser Erläuterung behält die Firma aitronic sich ausdrücklich alle weiteren Rechte vor.

#### **Installation der ACR-320-Utility**

Für die Installation von ACR-320-Utility gibt es zwei Möglichkeiten:

- Laden Sie ACR-320-Utility aus dem Downloadbereich unserer Website www.aitronic.de, öffnen Sie diese und folgen Sie den Installationsanweisungen.
- Verwenden Sie die aitronic Installations-CD, welche das Verzeichnis ACR-320- Utility enthält, rufen Sie ACR-320-Utility\_setup.exe auf und folgen Sie den Installationsanweisungen.

## **Startfenster**

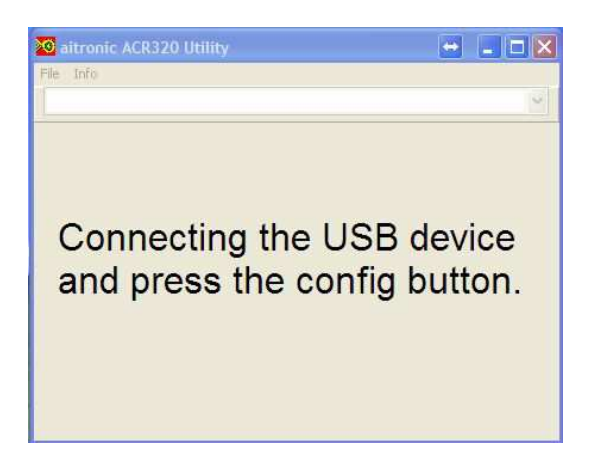

Der ACR-320 muss zum Konfigurieren an einen USB-Port angeschlossen werden. Sobald die LED am ACR-320 grün leuchtet muss der Konfig-Taster an der Unterseite des Geräts einmal gedrückt werden (z.B. mit einer Büroklammer). Danach blinkt die LED abwechselnd grün und rot.

Der ACR-320 befindet sich nun im Konfigurationsmode und die Anzeige des Konfigurationsprogrammes wechselt wie folgt:

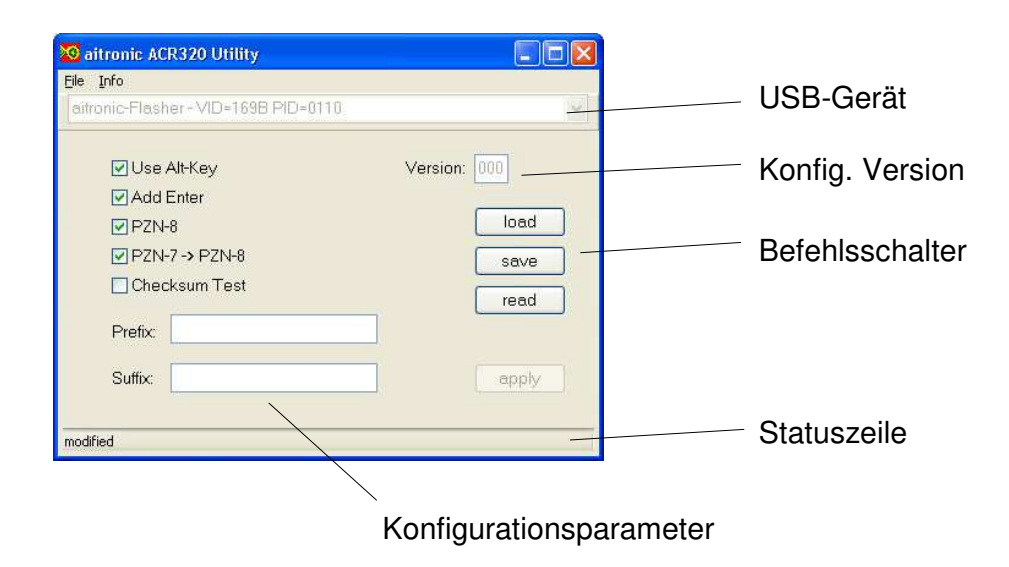

## **Befehlsschalter**

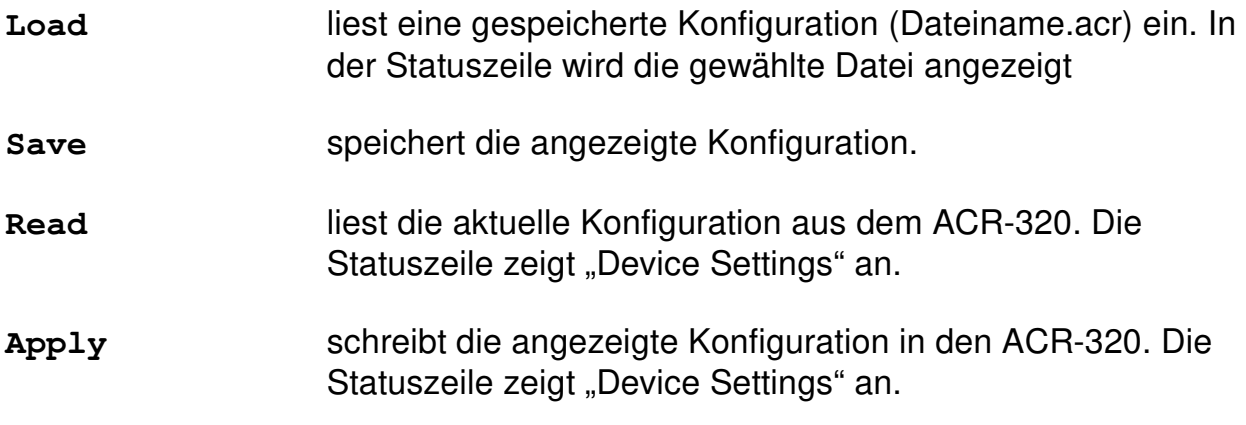

## **Konfigurationsparameter**

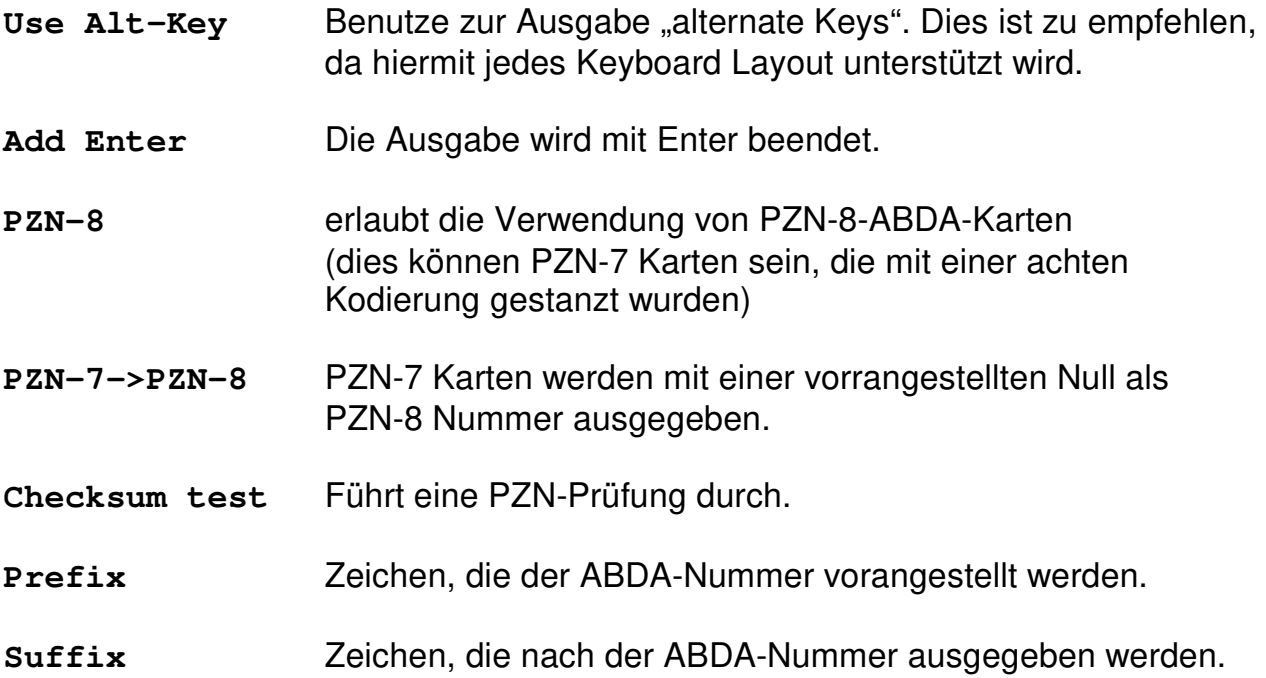

## **Firmware-Update**

Der ACR-320 muss sich im Konfigurationsmode befinden (siehe Abschnitt "Startfenster"). Unter dem Menüpunkt "File" wird der Menüpunkt "Firmware Update" aufgerufen. Ein Dialog ermöglicht die Auswahl der Firmware-Datei.

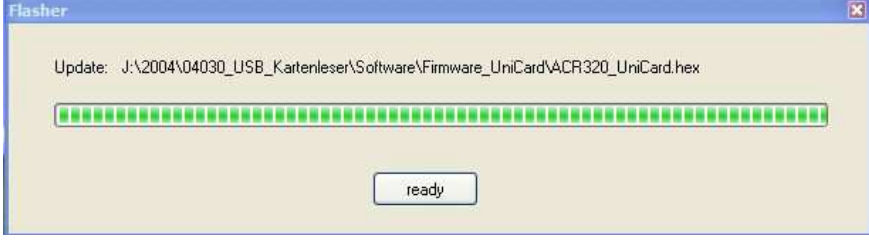

Eine Fortschrittsanzeige informiert über den Verlauf des Updates. Am Ende der Übertragung wechselt die Beschriftung des Schalters von "please wait" auf "ready". Die Programmierung ist abgeschlossen und der ACR-320 wechselt in den "Erfassungsmode". Alle Konfigurationseinstellungen bleiben beim Firmware-Update erhalten.

## **3. Recycling-Verordnungen für Altgeräte**

Über die Regelungen der EU-Verordnung 2002/95/EC hinaus (Elektronikhersteller sind ab dem 13.08.2005 verpflichtet, Altgeräte auf eigene Kosten zu entsorgen), nehmen wir sämtliche von der aitronic GmbH in Verkehr gebrachte bzw. vertriebene elektronische Geräte und Zubehörteile zurück. Dabei ist es für uns unerheblich, wann das Gerät in den Verkehr gebracht wurde. Die Kosten für die Entsorgung werden von unserer Seite übernommen.

Gemäß § 9 Abs. 1 ElektroG bedarf es einer vom unsortierten Siedlungsabfall getrennten Entsorgung von elektronischen Altgeräten. Aus diesem Grund möchte wir Sie bitten, Ihre Altgeräte auf keinen Fall über den normen Hausmüll, den "Gelben Sack" oder andere Entsorgungsformen und -systeme zu entsorgen.

Schicken Sie uns Ihre Altgeräte und elektronischen Zubehörteile einfach zu.

aitronic GmbH Altgeräterücknahme Balhorner Feld 10 33106 Paderborn

Vermerken Sie dabei bitte im Begleitschreiben, dass es sich bei der Sendung um Altgeräte handelt, die Sie über uns entsorgen möchten.

Bei Fragen stehen wir Ihnen gerne zur Verfügung.

Tel. +49 5251 29816-0 E-Mail: info@aitronic.de